# 2 € Telligen QI Connect

# **HOW TO ACCESS THE NURSING HOME CARE COMPARE FIVE-STAR PREVIEW REPORT**

## $STFP<sub>0</sub>$

Access the Centers for Medicare & Medicaid Services (CMS) Quality Improvement and Evaluation System (iQies) for providers webpage – [iQIES Portal - Login](https://iqies.cms.gov/iqies)

- » Use your user ID and password to login.
- » Complete the two-factor authentication by selecting your preferred device and entering the code provided to you.

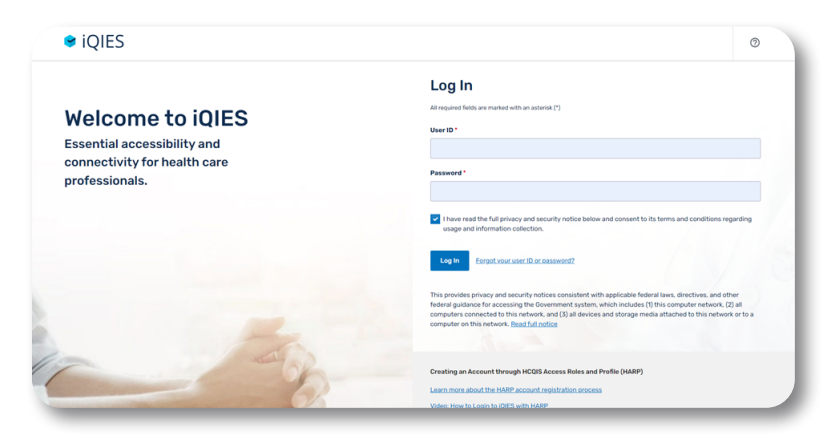

#### STEP<sup>2</sup>

While on your profile page, locate the dropdown option on the Reports tab. Select My Reports.

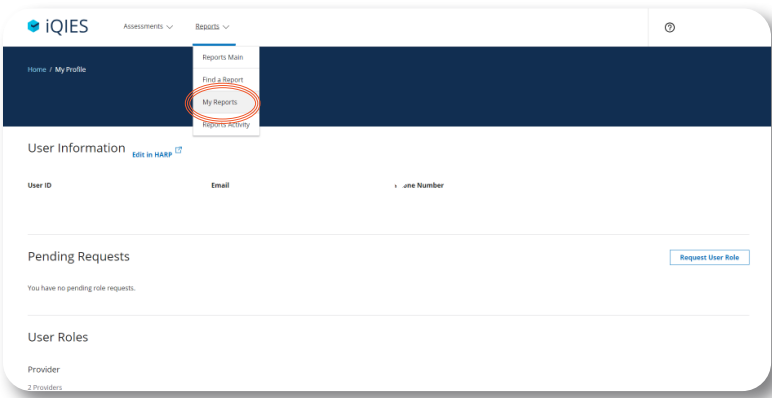

### STFP<sup>3</sup>

Select the MDS 3.0 Preview Reports.

» Select NH5Star(xxxxxx) Report PDF using the report date you want to review.

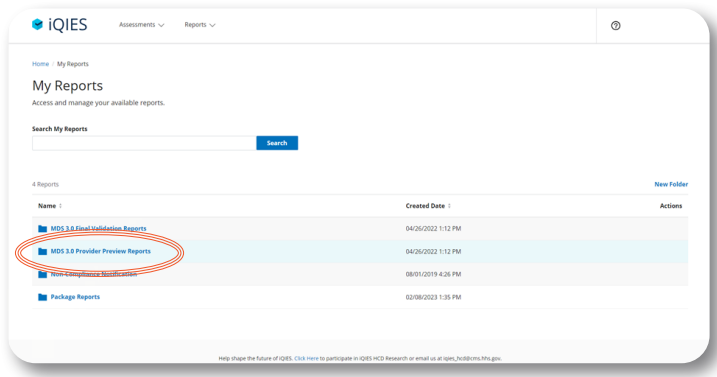

#### STEP<sup><sup>4</sup></sup>

Review the skilled nursing facility Five-Star report.

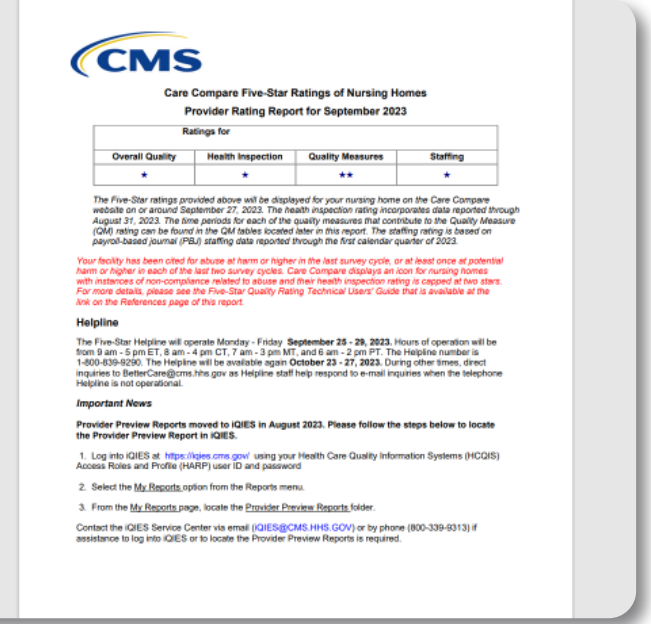

*This material was prepared by Telligen, a Quality Innovation Network-Quality Improvement Organization, under contract with the Centers for Medicare & Medicaid Services (CMS), an agency of the U.S. Department of Health and Human Services (HHS). Views expressed in this material do not necessarily reflect the official views or policy of CMS or HHS, and any reference to a specific product or entity herein does not constitute endorsement of that product or entity by CMS or HHS. This material is for informational purposes only and does not constitute medical advice; it is not intended to be a substitute for professional medical advice, diagnosis or treatment. 12SOW-QIN-10/19/23-5076*

**Quality Innovation Network -Quality Improvement Organizations CENTERS FOR MEDICARE & MEDICAID SERVICES IQUALITY IMPROVEMENT & INNOVATION GROUP**